## **Anleitung LogicTraffic**

**Grundidee:** Find eine aussagenlogische Formel, welche die vorgegebene Verkehrsituation sicher macht! Das Programm LogicTraffic vermittelt anhand einer alltäglichen Situation, nämlich einer Strassenkreuzung, die Grundbegriffe von Aussagenlogik.

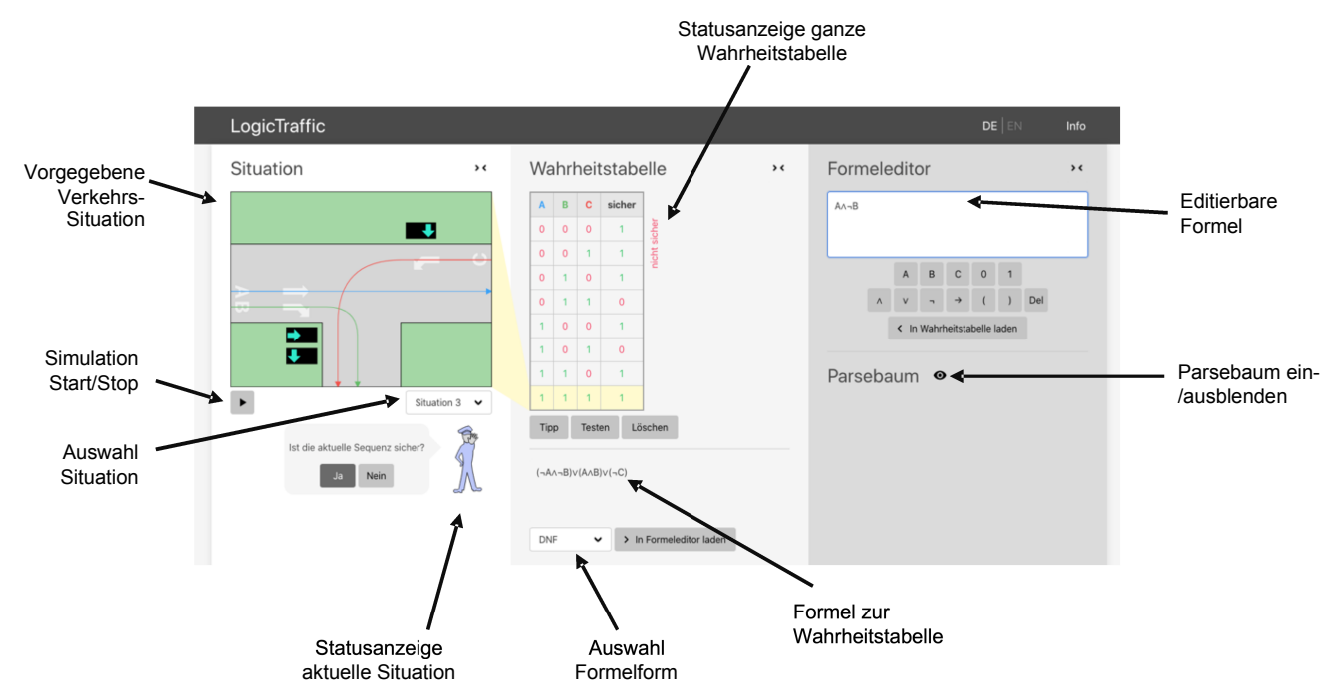

**Programmaufbau:** In dieser graphischen Lernumgebung werden Verkehrssituationen an einer Kreuzung dargestellt. Dabei wird jede Fahrspur durch eine Variable (A, B, C…) identifiziert und jede Spur hat eine dazugehörige Ampel. Daneben werden in einer Wahrheitstabelle alle Spuren aufgelistet und es wird festgelegt, welche Konfigurationen sicher sind. Hier entspricht "0" (logisch falsch) einer roten Ampel, also "Fahrspur nicht frei" und entsprechend "1" (logisch wahr) einer grünen Ampel, also "Spur befahrbar". Eine Statusanzeige gibt an, ob die aktuelle Belegung der Tabelle (also die Einträge in der "sicher"-Spalte) nicht sicher, nicht optimal oder optimal ist. Ebenfalls wird zur aktuellen Belegung der Tabelle eine aussagenlogische Formel in gewünschter Form angegeben. Im Weiteren steht ein Formeleditor zur Verfügung, in welchem direkt Formeln erstellt und editiert werden können.

## **Es gibt drei verschiedenen Stati für Situationen bzw. Wahrheitstabellen:**

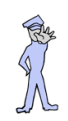

**nicht sicher** (Kollisionen möglich)

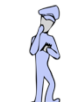

**sicher, nicht optimal** (Keine Kollisionen, mehr sichere Einstellungen möglich)

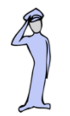

**optimal** (Keine Kollisionen und nicht mehr sichere Einstellungen möglich)

## **Zur Verfügung stehende Formen zur automatischen Formelgenerierung**

- § **DNF:** Disjunktive Normalform (vereinfacht)
- **KNF:** Konjunktive Normalform (vereinfacht)
- § **KDNF:** Kanonische disjunktive Normalform
- **KKNF: Kanonische koniunktive Normalform**
- **EXEDENTIFY Implikation:** Kompakte Formel mit Implikationsoperator(en)
- **Einfachste:** Formel mit minimaler Anzahl Operatoren

## **Interaktionsmöglichkeiten (exkl. Knöpfe, diese sollten selbsterklärend sein)**

- § Klick auf die Ampeln ändert deren Zustand
- § Klick auf die "sicher"-Spalte ändert Wahrheitswert
- § Klick auf eine Tabellenzeile markiert diese als aktuelle
- § Formeleditor: Tastatureingaben auch möglich! (Tasten: A, … ,E ,0 ,1 ,( ,) ,& ,| ,%, !)